## **Elektronische Kommunikation**

**Renée Hinz**

Fachgebiet V 3.5 - IT-Anwendungen Deutsche Emissionshandelsstelle

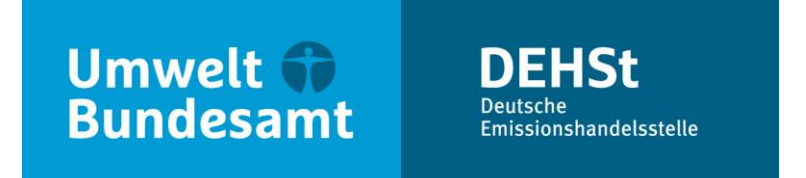

# **Elektronische Kommunikation und Schriftform**

# **Übersicht**

- Elektronische Kommunikation und Schriftform
- Die Virtuelle Poststelle der DEHSt (VPS)
- **·** Installation VPSMail
- Ablauf Einreichung CL-Antrag
- Richtig Qualifiziert Elektronisch Signieren

## **Elektronische Kommunikation und Schriftform**

## **§ 17 Absatz 1 BEHG**

■ Bekanntmachung der Vorgabe der elektronischen Kommunikation über die Virtuelle Poststelle der DEHSt (VPS) und der qualifizierten elektronischen Signatur (QES) für die Einreichung der Carbon-Leakage Anträge gemäß § 11 (3) BEHG erfolgt im Bundesanzeiger

#### **Was ist die VPS**

- Kernelement der Basiskomponente Datensicherheit BundOnline 2005
- Zentrales Security Gateway und Kommunikationsserver im Bereich E-Government
- Sichere, nachvollziehbare und vertrauliche Kommunikation (OSCI-Protokoll)
- Rechtssichere, elektronische Kommunikation gemäß SigG (qualifizierte elektronische Signatur = QES)

#### **OSCI Transport: Doppelter Umschlag**

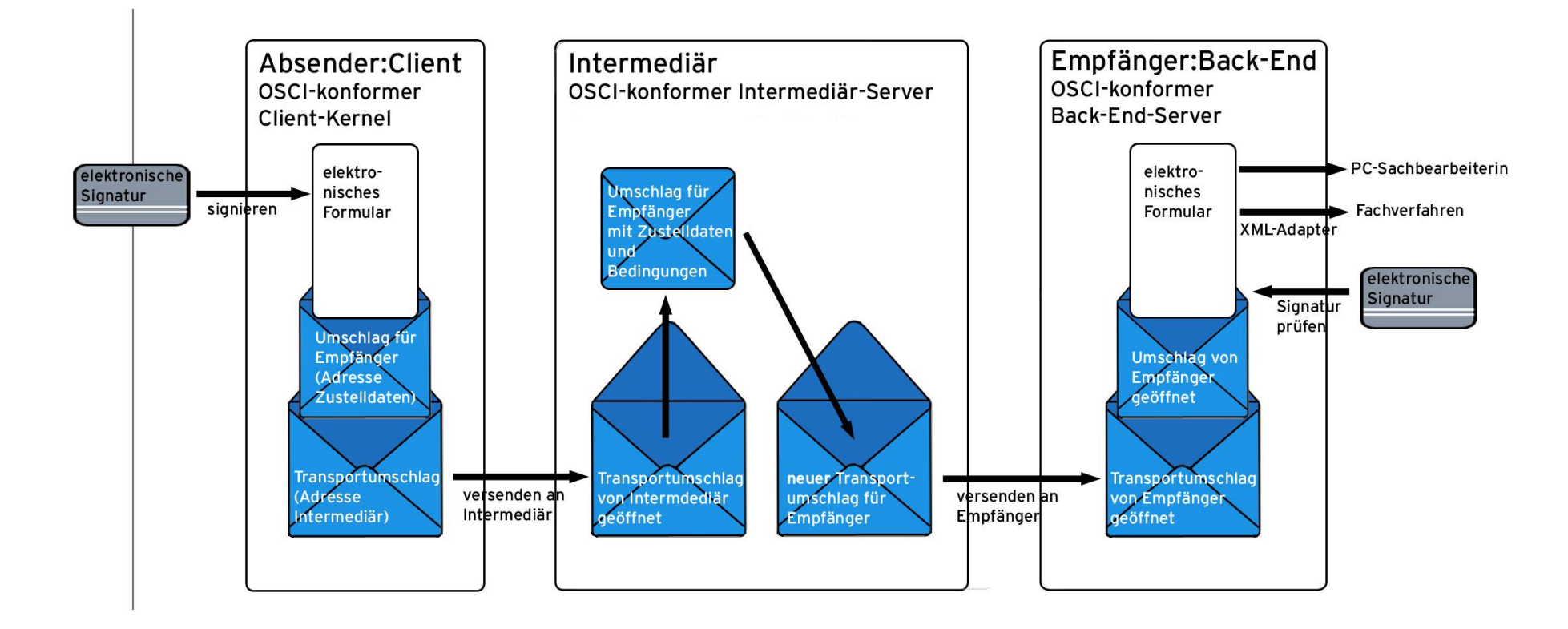

Quelle: bremen online services (bos)

#### **Technische Voraussetzungen für den Zugang zur VPS der DEHSt**

- PC (MS Windows, Linux)
- Internetzugang, Port 80 und Port 443
- Postfachanwendung VPSMail auf Basis Governikus Communicator / EGVP
- **Signaturkarte mit qualifizierter elektronischer Signatur (QES)**
- **Chipkartenlesegerät**

**Aufruf Installationslink über Webseite der DEHSt**

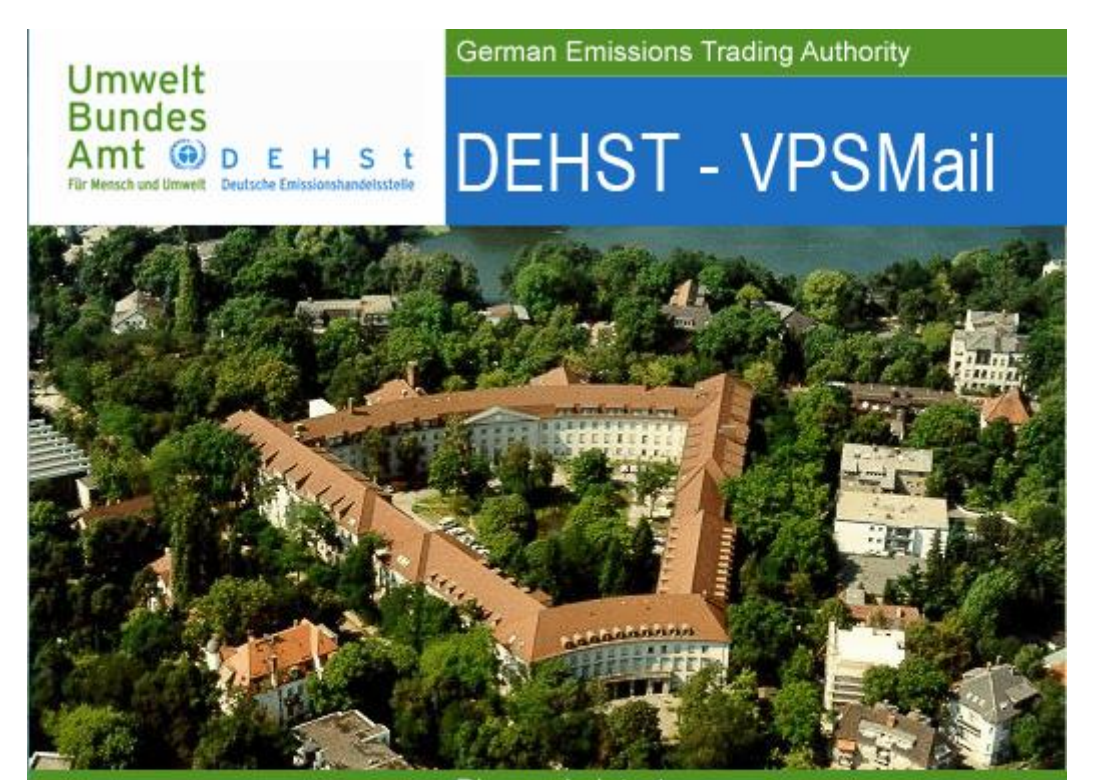

Bismarckplatz 1 14193 Berlin, Germany Fon +49 (0) 30 89 03 - 50 50 emissionshandel@dehst.de www.dehst.de

#### **Wähle Rolle**

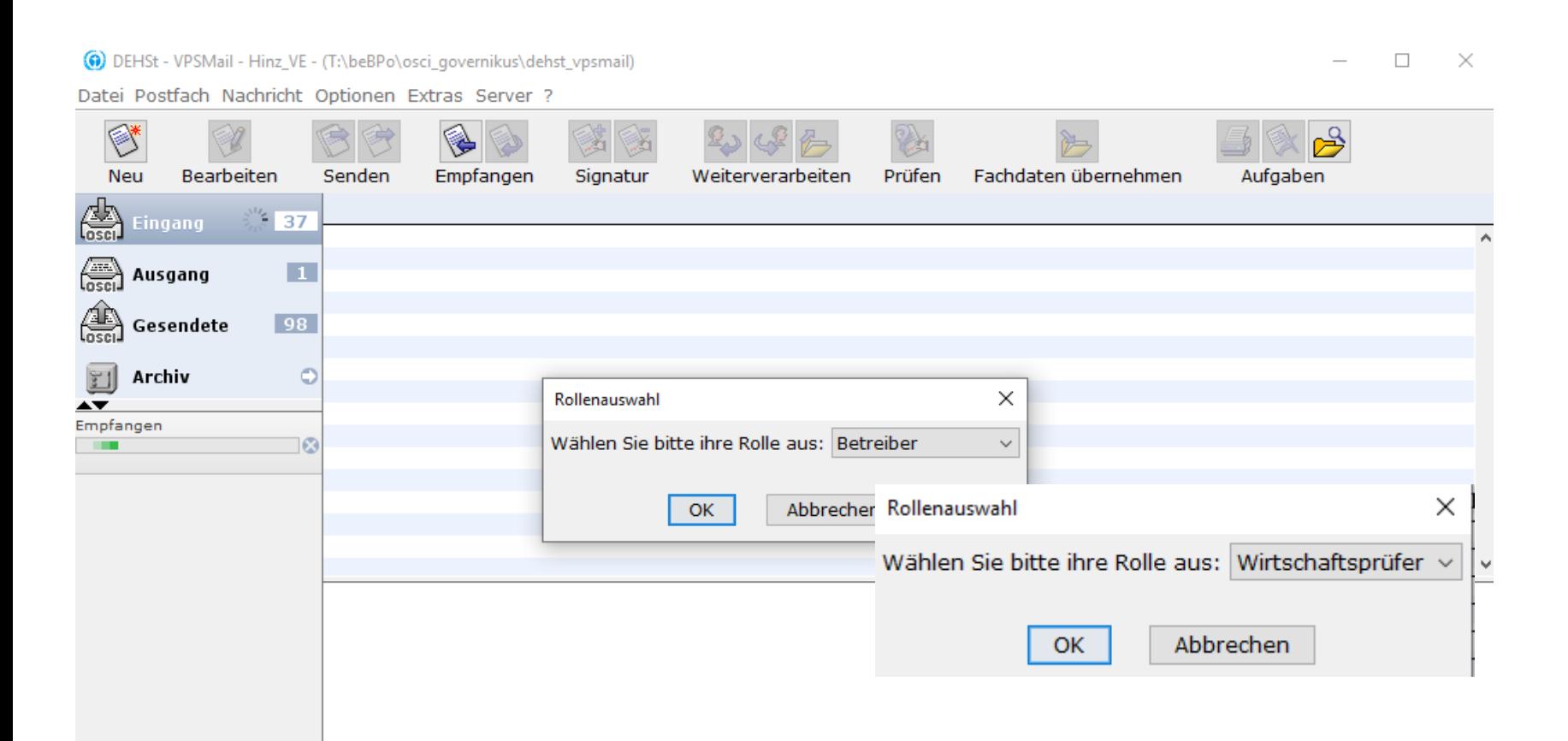

### **Eingabe Kontaktdaten - Ausfüllen Pflichtfelder Visitenkarte**

#### Organisationsname entsprechend HR-Auszug oder anderem Nachweisdokument

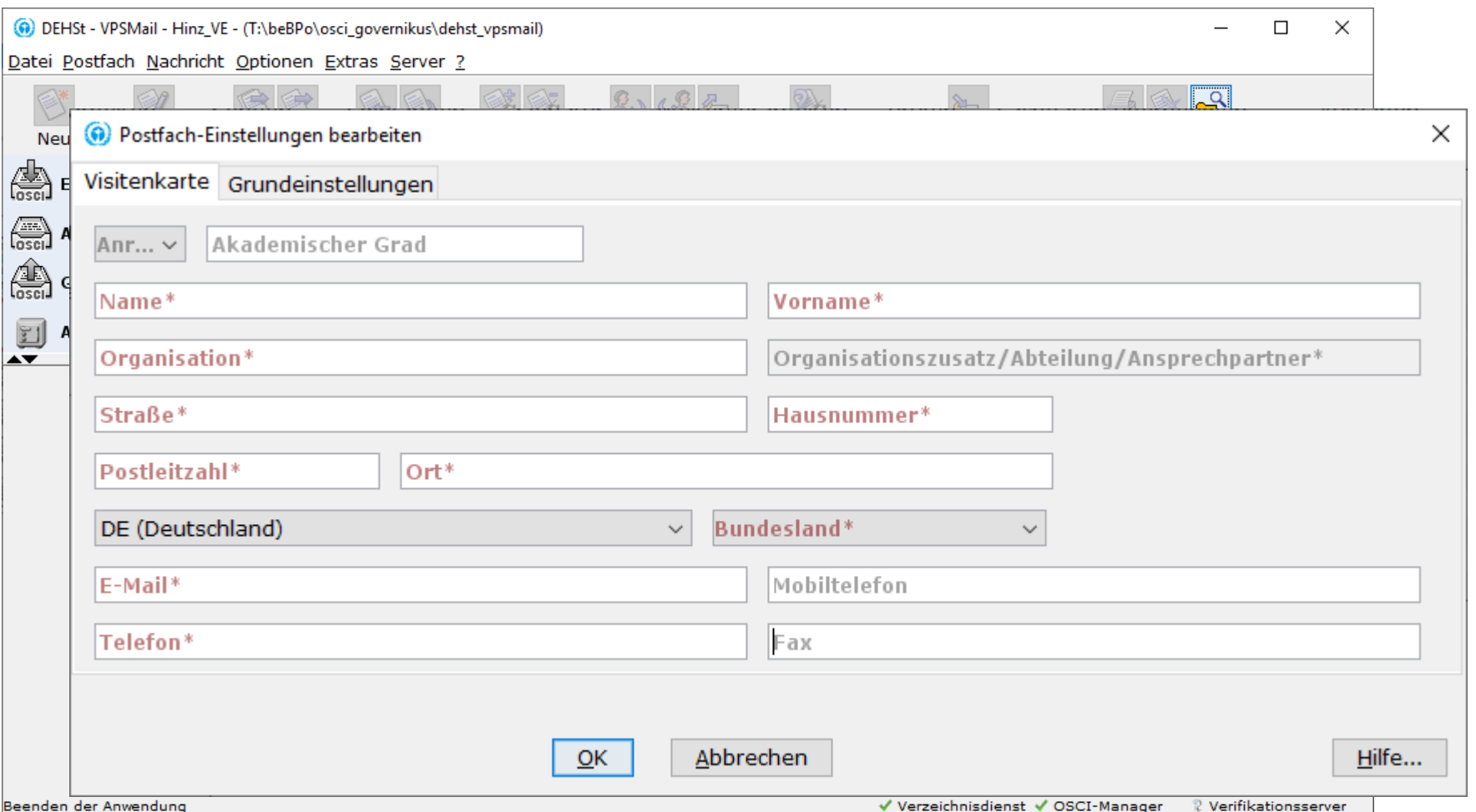

### **Eingabe Kontaktdaten - Ausfüllen Pflichtfelder Visitenkarte**

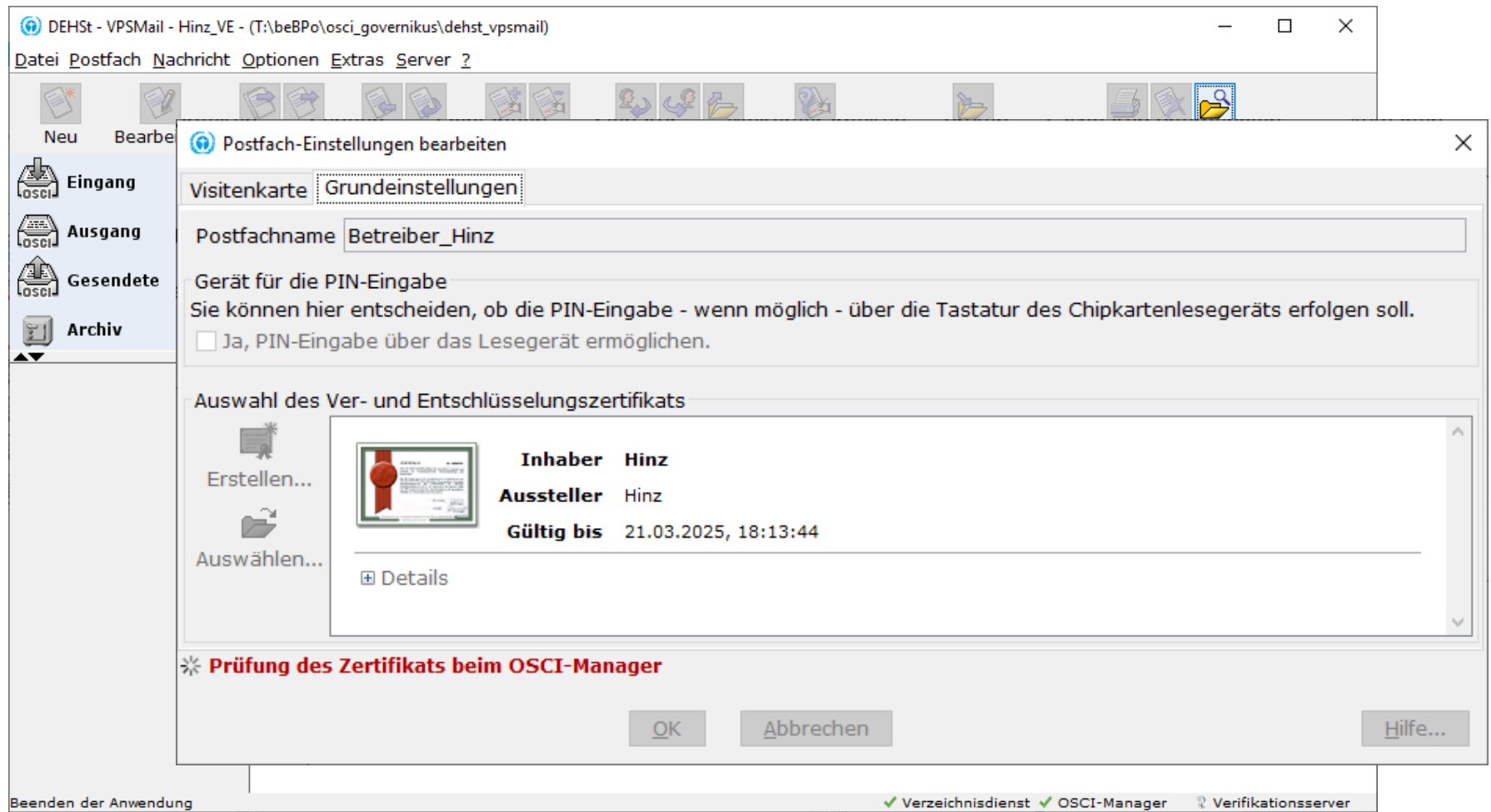

### **Eingabe Kontaktdaten - Ausfüllen Pflichtfelder Visitenkarte**

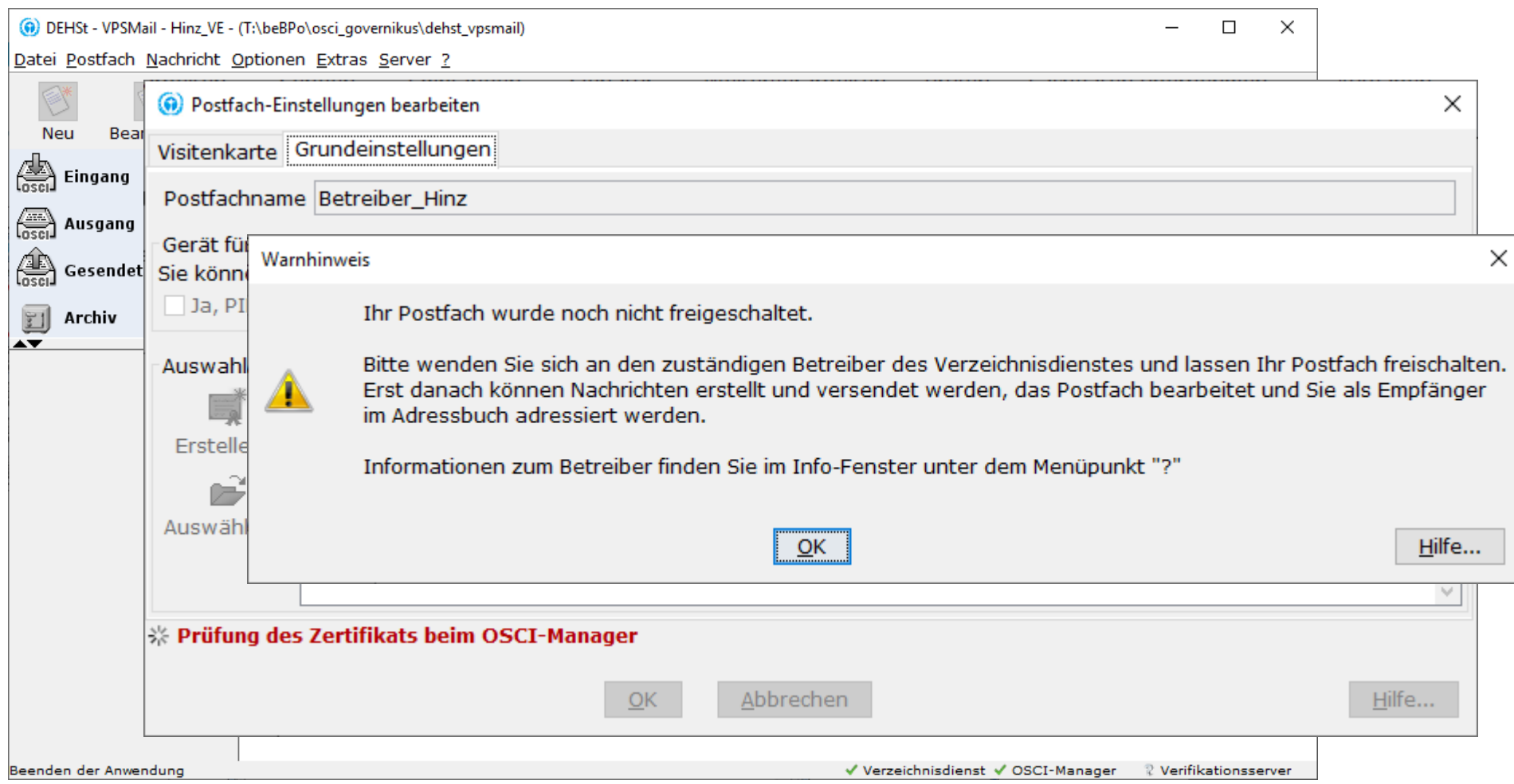

#### **Freischaltung des neuen Postfachs durch die DEHSt**

- **EXECUTE:** Freischaltung des Postfachs:
- Anwender sendet E-Mail mit Kontaktdaten der Visitenkarte an: [vpsfreischaltung@dehst.de](mailto:vpsfreischaltung@dehst.de)
- DEHSt prüft, ob keine doppelten Postfächer existieren und schaltet nach erfolgreicher Prüfung das Postfach frei

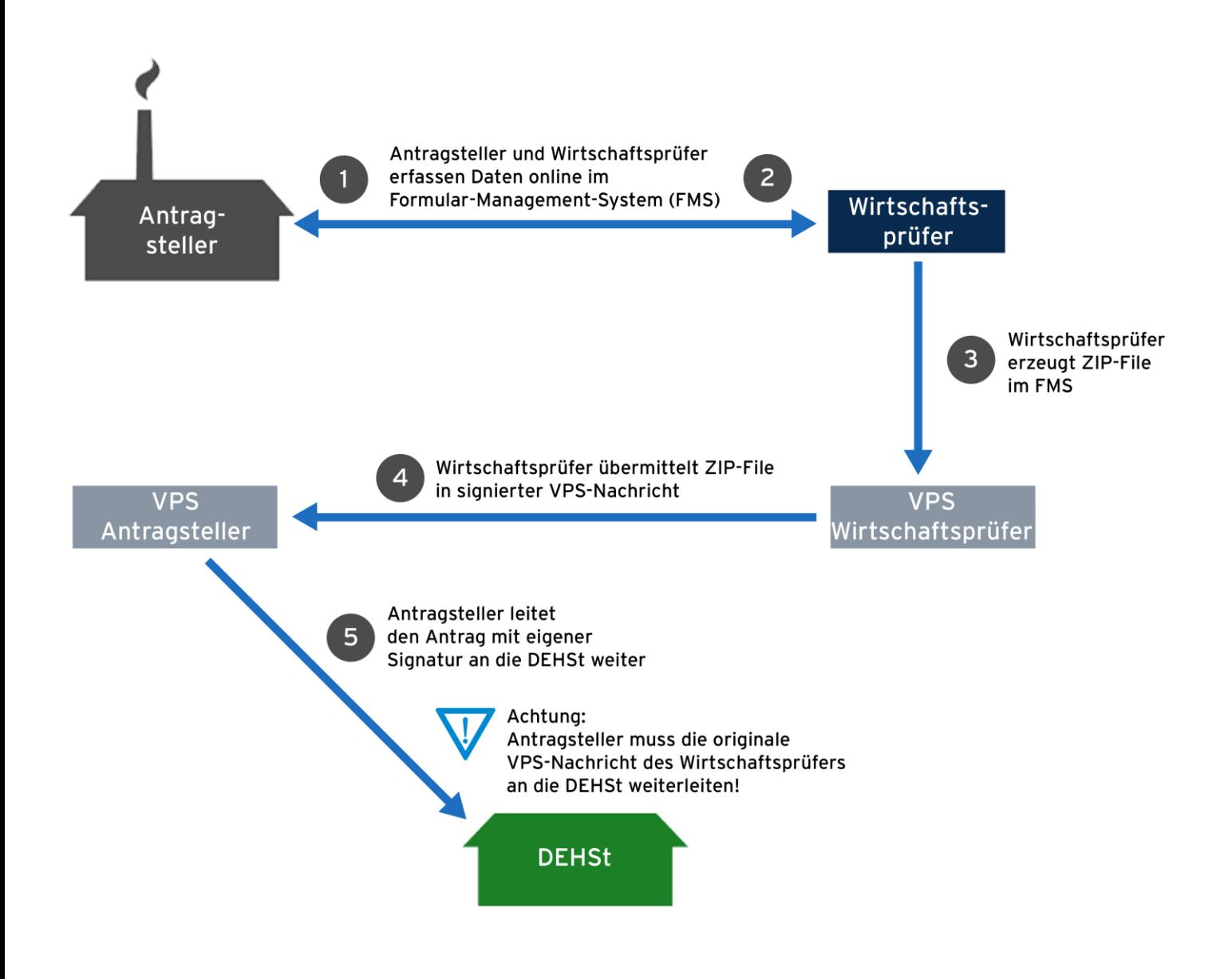

#### **Antragsteller beantragt Aktenzeichen bei der DEHSt über die VPS**

- Antragsteller erzeugt neue Nachricht vom Typ "Informelle Nachricht"
- **Betreff "Aktenzeichen CL-Antrag"**
- Antragsteller adressiert und versendet die VPS-Nachricht an die DEHSt

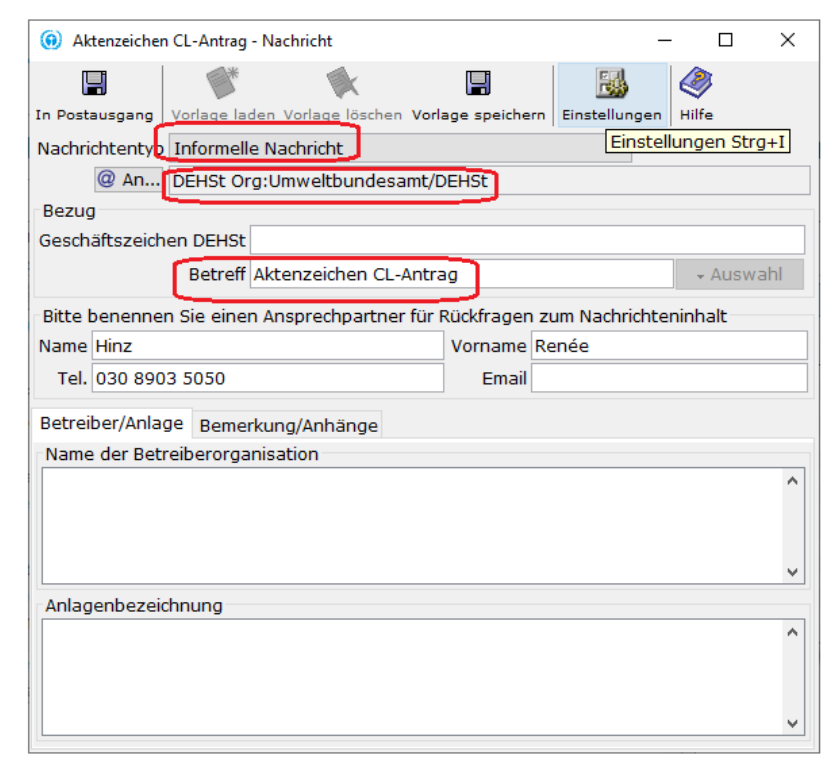

#### **Antragsteller und Wirtschaftsprüfer erstellen CL-Antrag im FMS**

- Zwischenstände können jederzeit lokal gespeichert werden.
- **EXECT** Visualisierung der Eingaben in PDF-Format
- $\mathbf{z}$ ■ Antrag → Export als ZIP Handbuch und Leitfäden + Zur Übersicht (!) Abmelden Angemeldet als Nutzer Speichern  $Prüfen$ **CONTROL** n, Dateianhänge Weiterleiten Löschen Antrag auf Beihilfe zur Vermeidung von **Allgemeine Carbon-Leakage gemäß BECV** Informationen Alle Angaben in diesem Formular sind subventionserhebliche Tatsachen im Antragsjahr 2021 Sinne des § 14 BECV i.V.m. § 264 des StGB i.V.m. § 2 des SubvG vom 29. Juli 1976 (BGBI, I S. 2034, 2037). Dies gilt für erstmalig erfasste und automatisch DEHSt-Az. (nicht ausgefüllt) übernommene Angaben. Versionsnr. (nicht ausgefüllt) Datum des Angaben zum Unternehmen (nicht ausgefüllt) Antrags Name des Unternehmens (Antragsteller) Formularverwaltung -Anlage **Brennstof Staat des Unternehmenssitzes Contract Strom** Deutschland **Name** Antrag betrifft einen selbständigen Unternehmensteil  $O$  ja **O** nein , Deckblatt Betrifft dieser Antrag einen selbständigen Unternehmensteil, gelten alle Unternehmen aufgeführten Anforderungen an das Unternehmen für den selbständigen Antragsbevollmächtigte\*r Unternehmensteil gleichermaßen. Wirtschaftsprüfer\*in Kontoverbindung Name des Dokumentes zur Antragstellung für einen selbständigen Unternehmensteil Anlage (, ) Anlage (, ) Brennstoff (1, ) Strom (1...) Für dieses Unternehmen werden für die folgenden selbständigen

### WP erzeugt neue Nachricht Typ "BEHG - Kompensationsantrag"

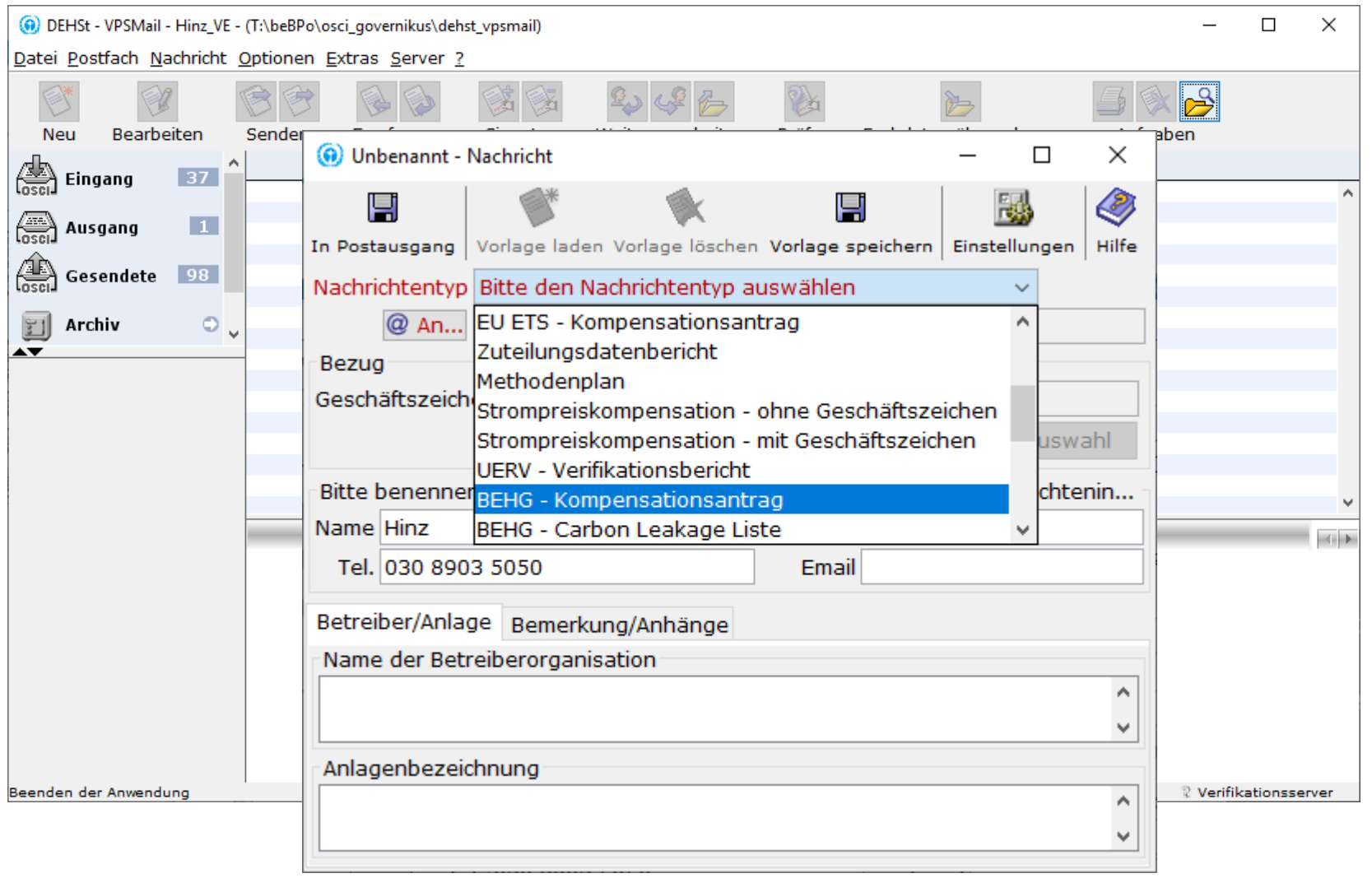

#### **An BE adressieren und ausfüllen der Pflichtfelder**

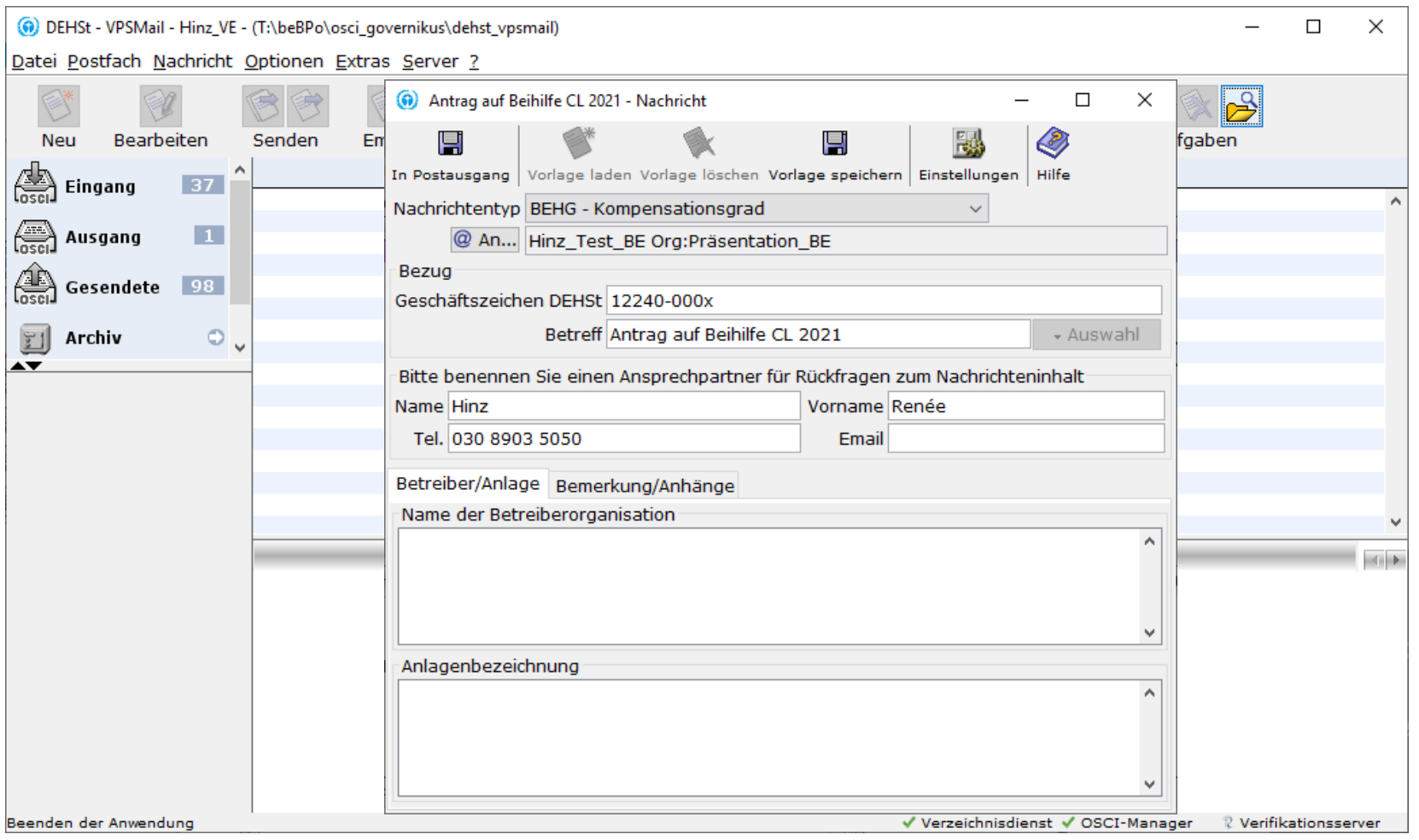

### **Einfügen des Antrags = ZIP Datei aus dem FMS**

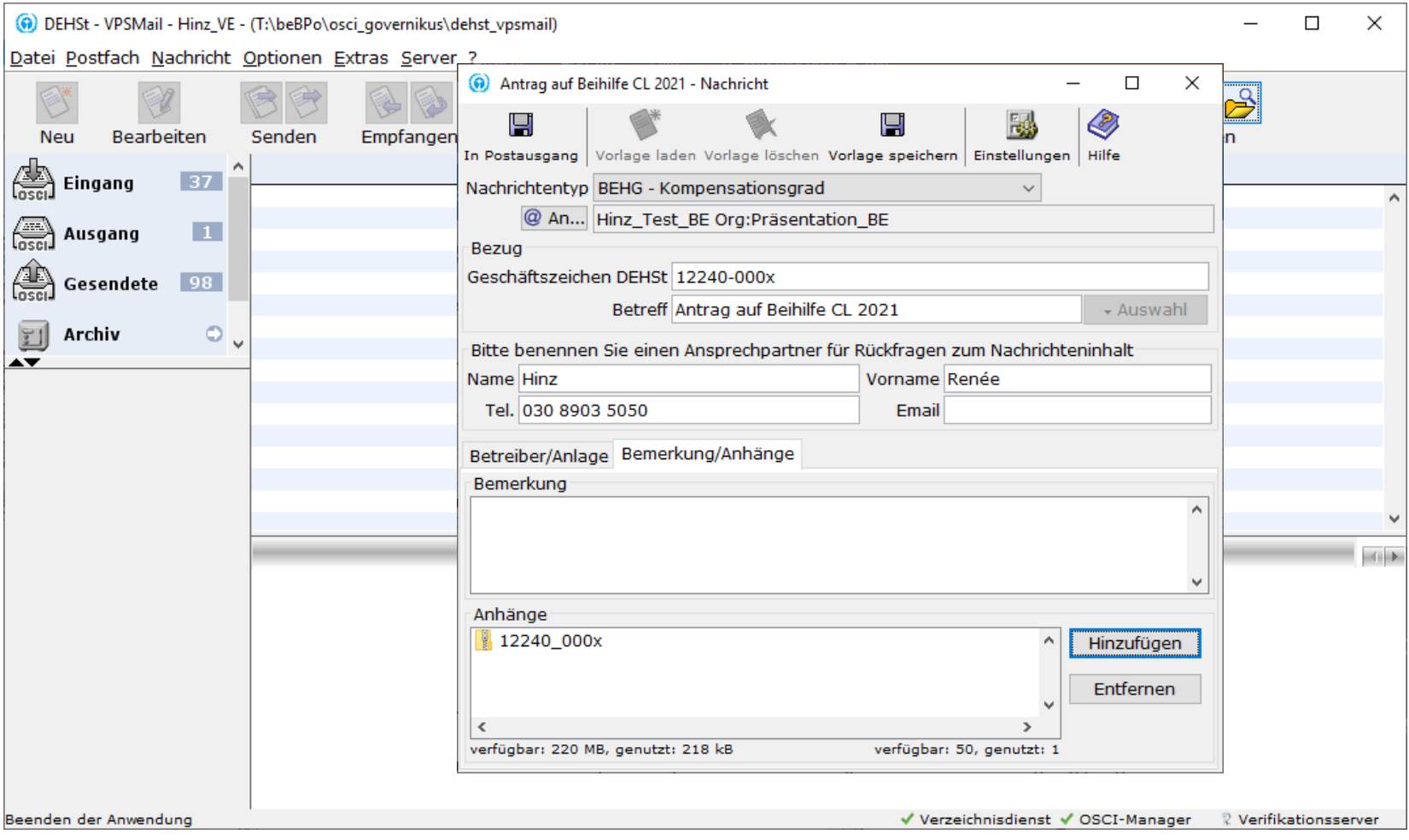

#### **Nachricht im Postausgang speichern**

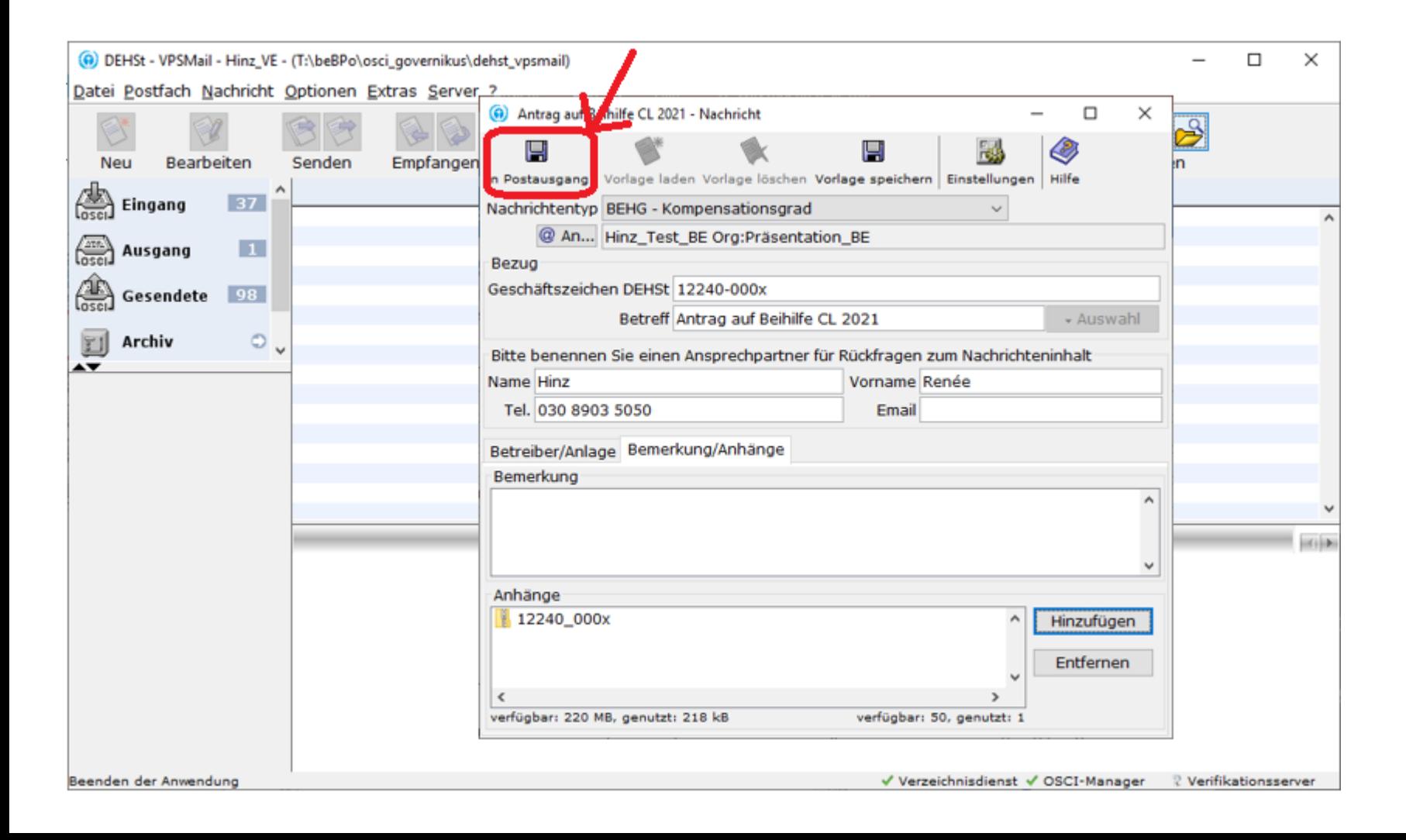

#### **Signiere Nachricht qualifiziert, auch mehrfach**

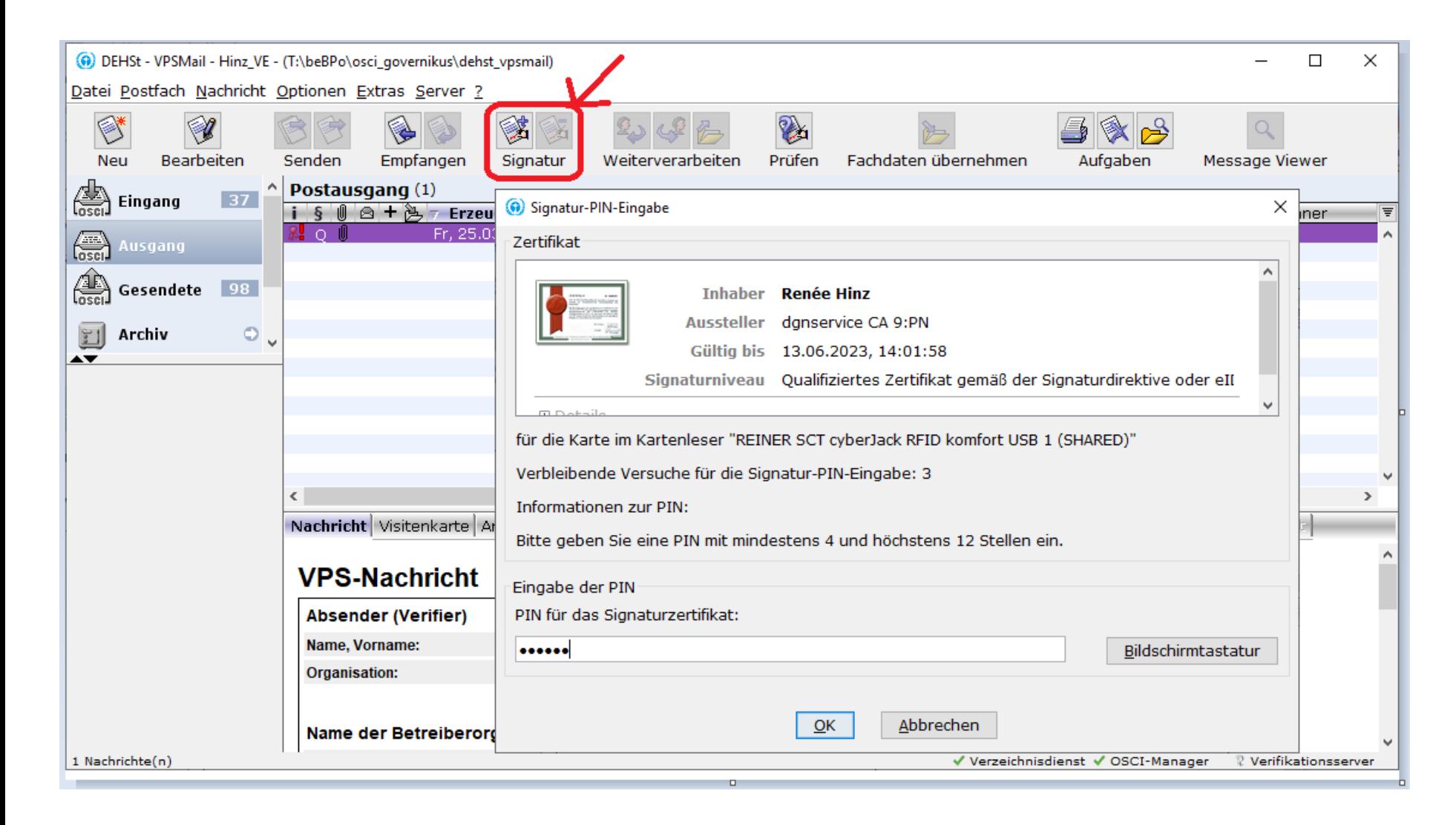

### **WP versendet Nachricht an den Antragsteller**

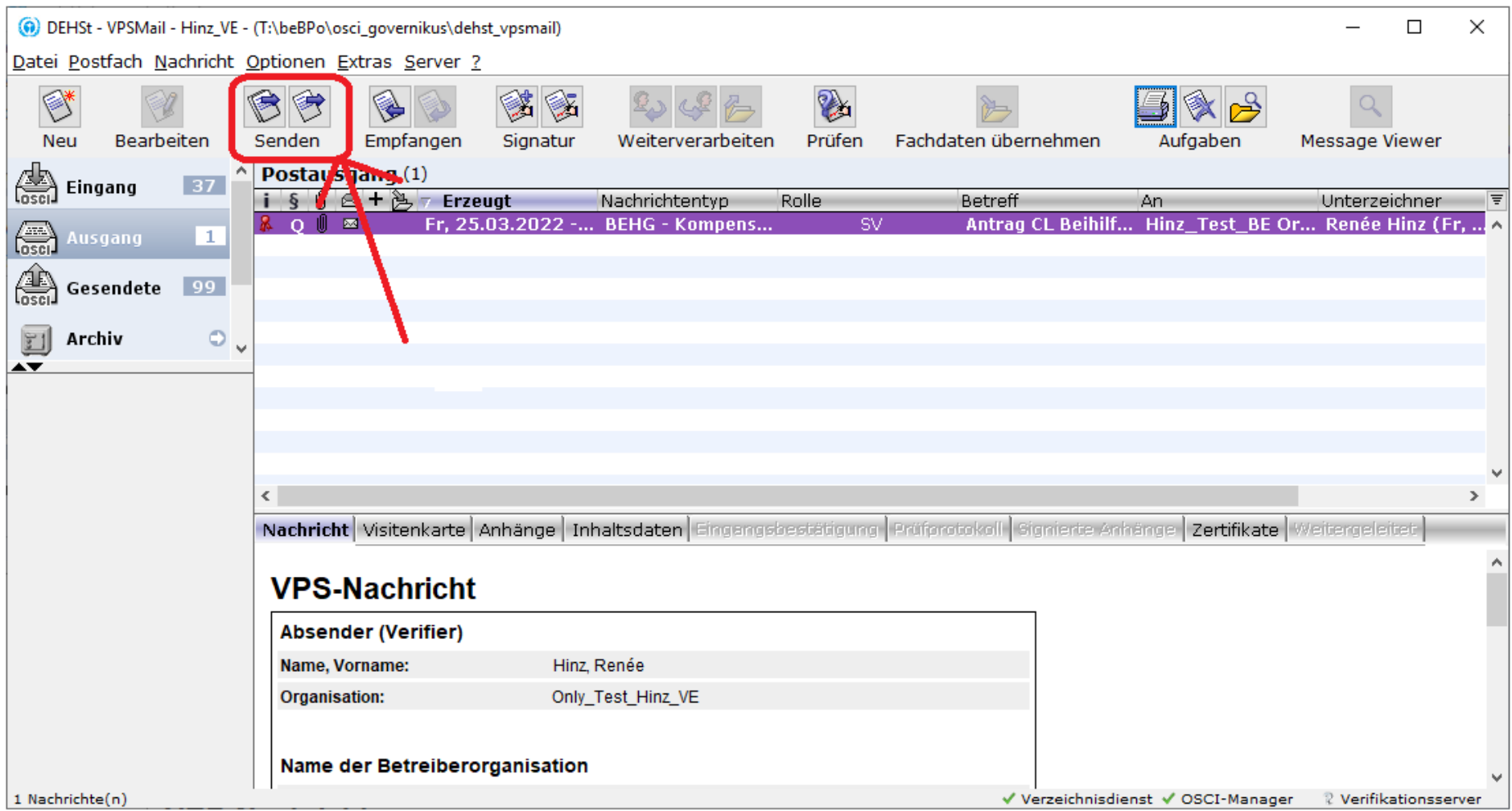

#### **Eingangsbestätigung im Sendeprotokoll**

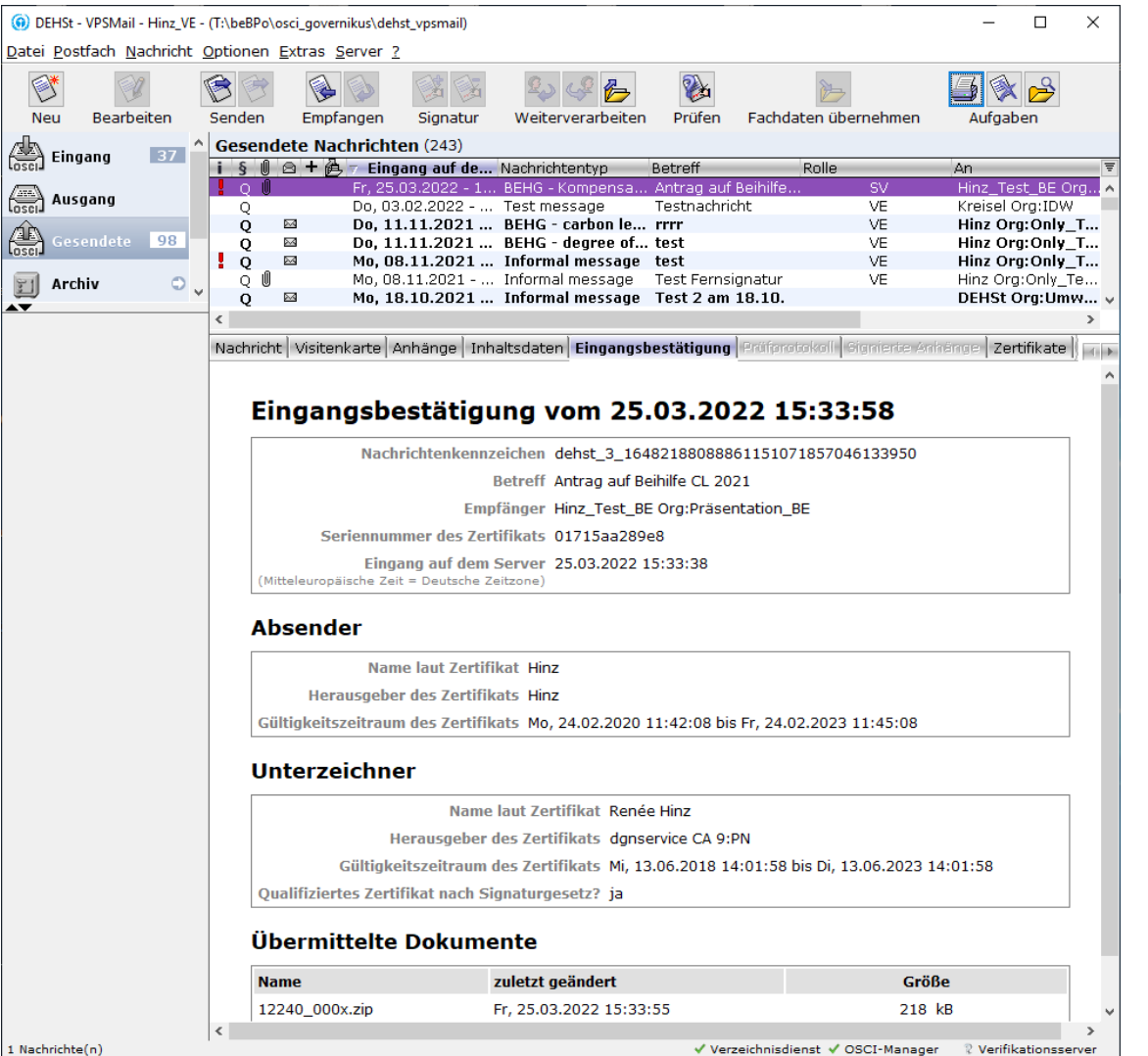

1 Nachrichte(n)

### **Antragsteller holt Nachricht von der VPS ab**

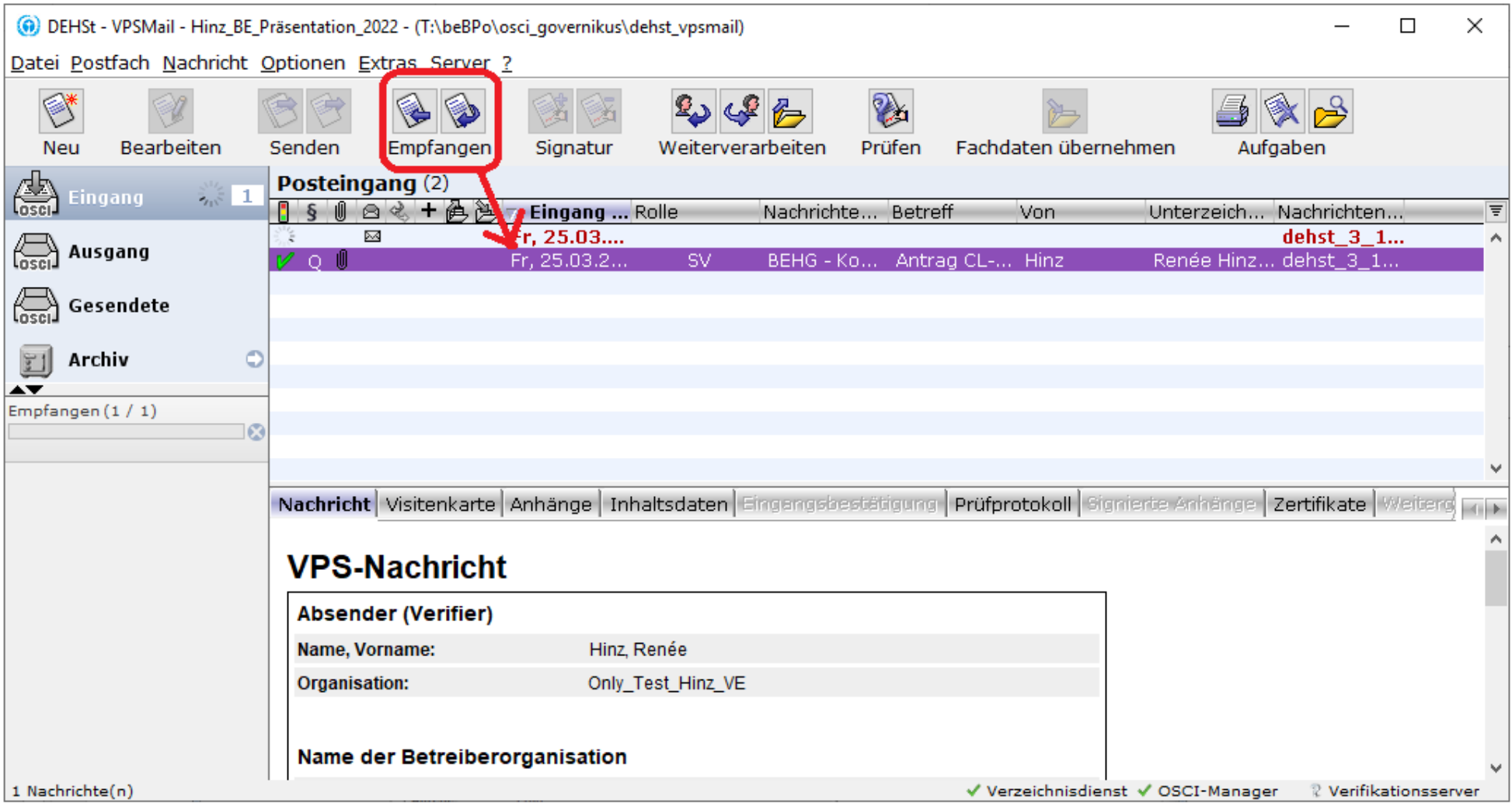

#### **Antragsteller leitet Nachricht an die DEHSt weiter**

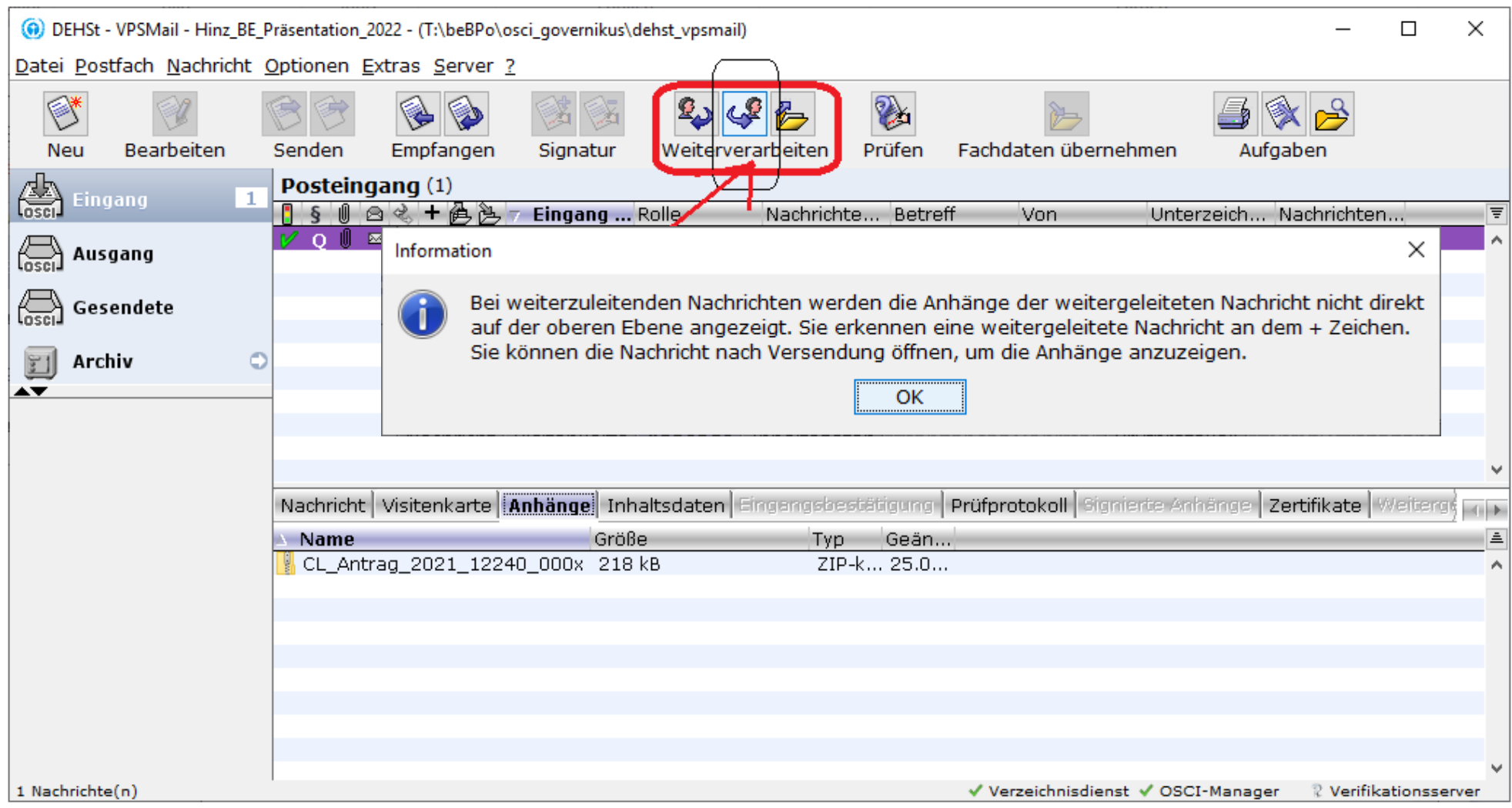

#### **BE leitet originale Nachricht des WP an die DEHSt weiter**

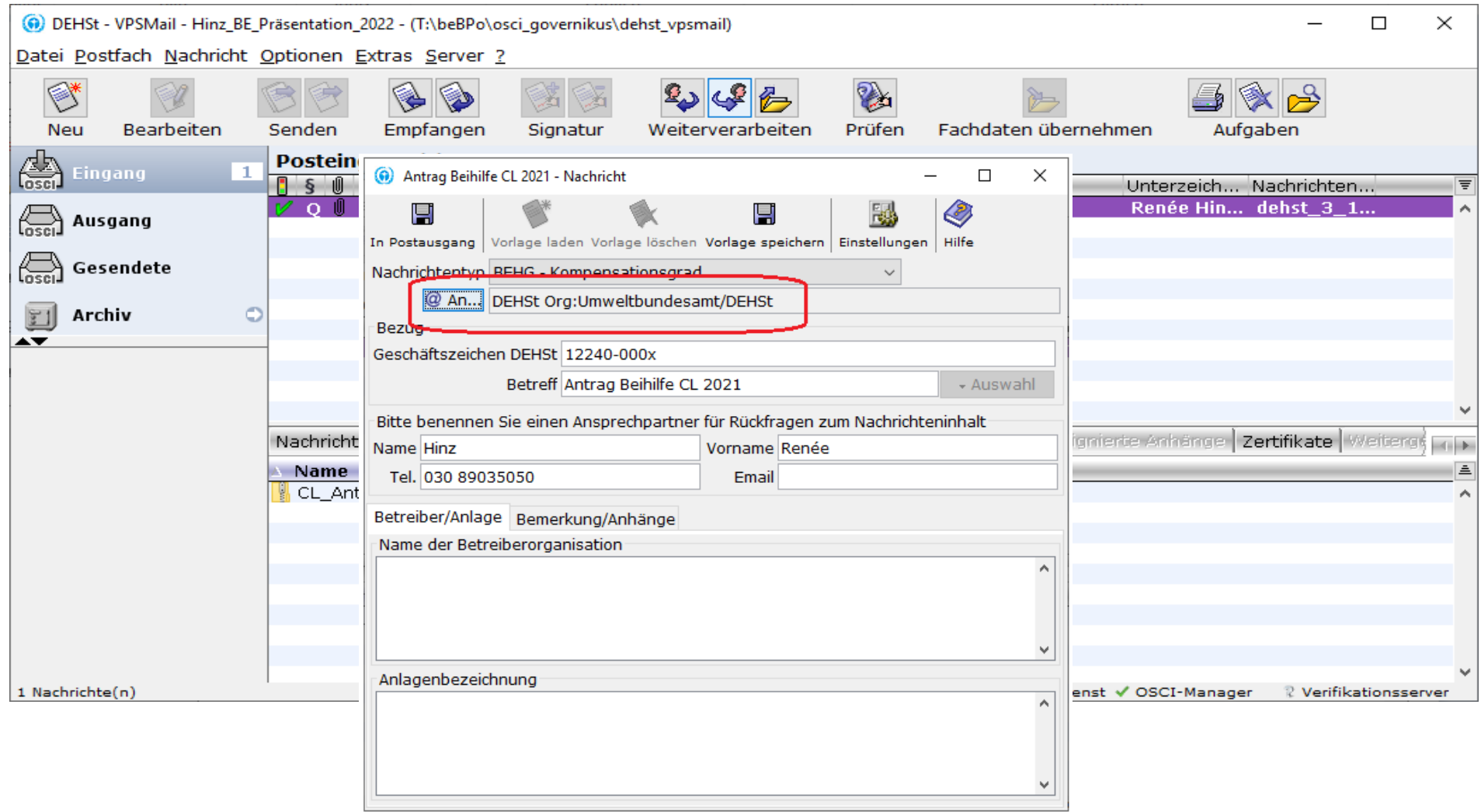

## **Antragsteller signiert Nachricht erneut und sendet an die DEHSt**

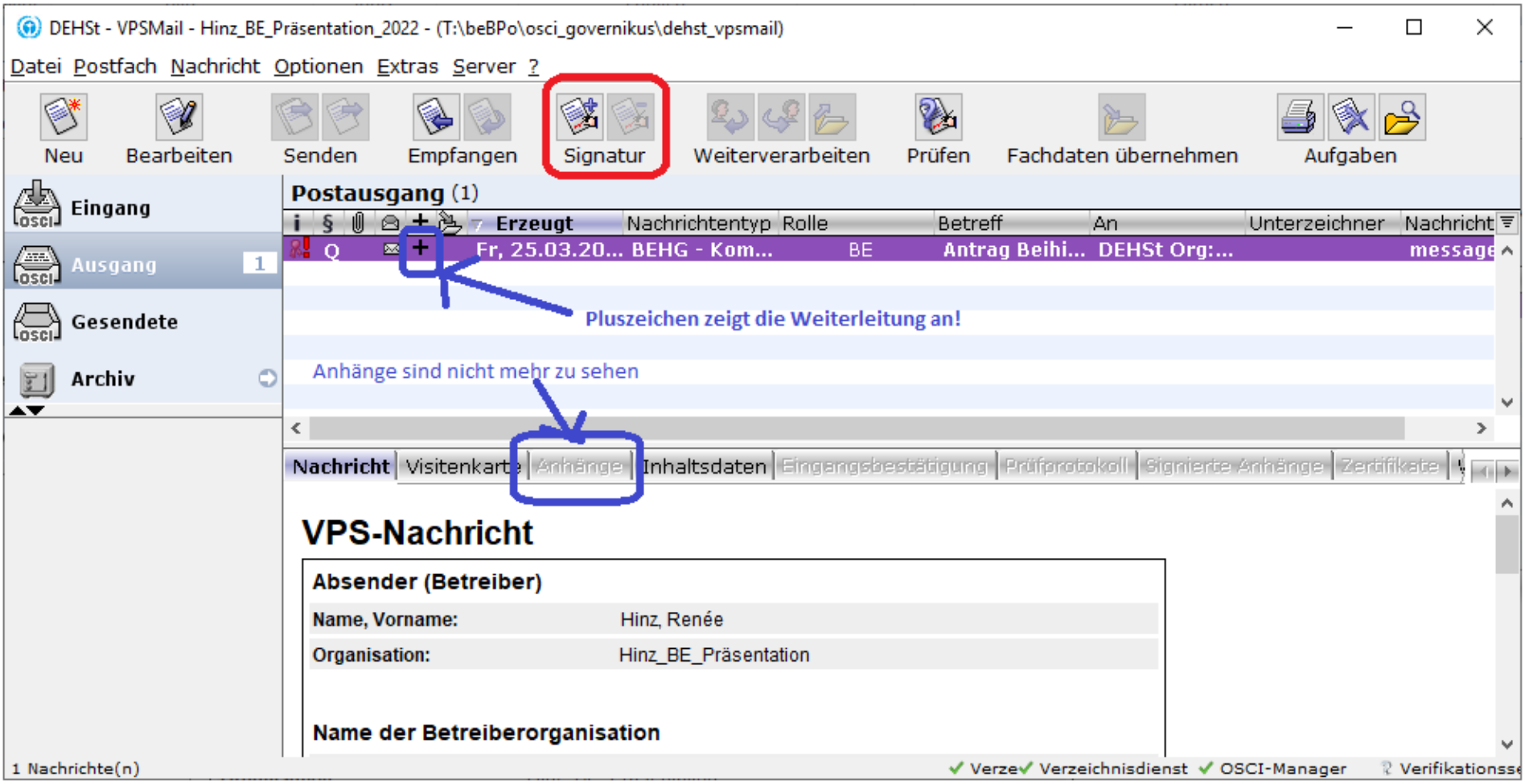

#### **Gesendete Nachricht öffnen um Anhänge der Nachricht vom WP anzuzeigen**

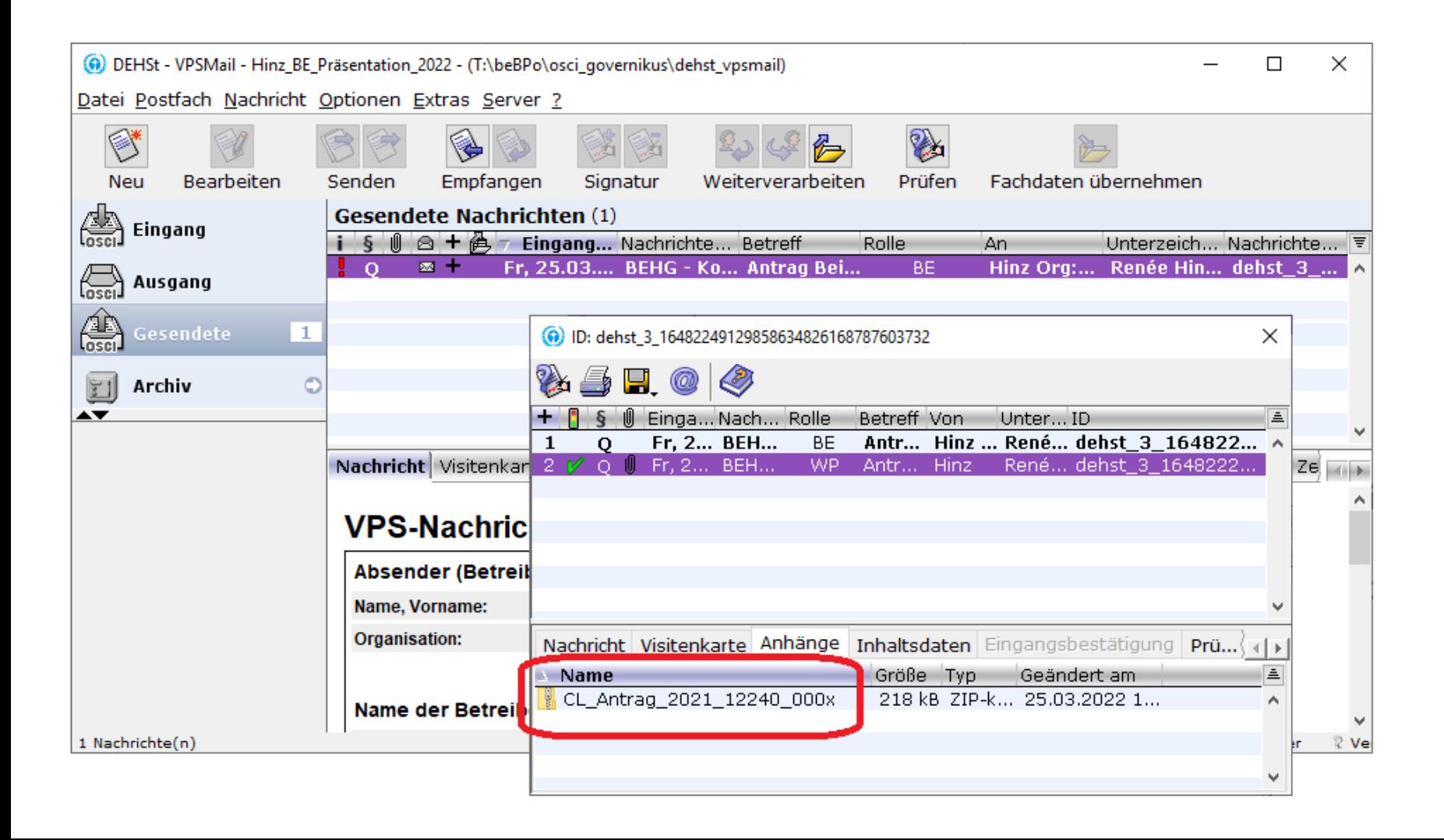

#### **Auswahl des Signaturzertifikats**

- Deutsche Signaturkarten können 1 bis 3 Zertifikate enthalten
- 1. Qualifiziertes Zertifikat für die qualifizierte elektronische Signatur gemäß eIDAS
- 2. Fortgeschrittenes Class 3 Zertifikat für die Authentisierung und fortgeschrittene Signatur
- 3. Fortgeschrittenes Class 3 Zertifikat zur Verschlüsselung
- Nummer 2 und 3 können auch durch ein Zertifikat implementiert sein

### **Erwerb Signaturkarte**

- Signaturkarten und zugehörige Kartenlesegeräte können bei sogenannten Vertrauensdiensteanbietern, auch als Trustcenter bezeichnet, erworben werden.
- Die Liste der für VPSMail kompatiblen Karten und Geräte finden Sie beim Hersteller der Software [Governikus\\_Unterstützte\\_Kombinationen](https://www.governikus.de/wp-content/uploads/VPSMail_Unterstuetzte_Kombinationen_Leser_Karten_Betriebssysteme.pdf).
- Auf [www.dehst.de](http://www.dehst.de/) finden Sie weitere Informationen zum Erwerb einer Signaturkarte mit einem qualifizierten elektronischen Signaturzertifikat.

#### **Organisatorische Fragen**

- **Wer signiert den Antrag im Unternehmen**
- Die Zeichnungsberechtigung für die Einreichung des Antrags auf Beihilfe unterliegt unternehmensinternen Regelungen.
- Wird der Antrag von unternehmensfremden natürlichen oder juristischen Personen signiert und übermittelt, muss der DEHSt eine formlose Vollmacht vom Antragsteller für den Übersender vorgelegt werden.
- Nur die eigene Prüfstelle (Rolle WP) darf den Antrag nicht in Stellvertretung einreichen.
- Die Vollmacht bedarf der Schriftform und muss per Fax oder Post der DEHSt übermittelt werden.

### **Berufsträgereigenschaft**

- Wirtschaftsprüfer/Wirtschaftsprüferinnen, Vereidigte Buchprüfer und Vereidigte Buchprüferinnen müssen ihre Berufsträgereigenschaft im Signaturzertifikat eintragen lassen.
- Dazu benötigen Sie eine Bestätigung der Wirtschaftsprüferkammer, die Sie beim Vertrauensdiensteanbieter Ihrer Wahl vorlegen müssen.

## **Vielen Dank für Ihre Aufmerksamkeit!**

Weitere Informationen zur [Virtuellen Poststelle](https://www.dehst.de/DE/service/elektronische-kommunikation/Virtuelle_Poststelle/virtuelle-poststelle_node.html) und zur [elektronischen Signatur](https://www.dehst.de/DE/service/elektronische-kommunikation/Elektronische-Signatur/elektronische-signatur_node.html) finden Sie auf unserer [Website](https://www.dehst.de/DE/Nationaler-Emissionshandel/Elektronische-Kommunikation/elektronische-kommunikation_node.html).

#### **Renée Hinz**

E-Mail: nationaler-emissionshandel@dehst.de

Internet: www.dehst.de

**Umwelt Bundesamt**  **DEHSt** Emissionshandelsstelle Diese Präsentation basiert auf einem Vortrag der DEHSt und ist nicht zur Veröffentlichung freigegeben. Es gilt das gesprochene Wort. Verweise und Zitate aus Präsentationen müssen von der DEHSt in allen Fällen schriftlich freigegeben werden.